chainvil Jeim

**HEINRICH HEINE** UNIVERSITÄT DÜSSELDORF

**Heinrich-Heine-Universität eTeaching-Netzwerktreffen 2014**

Im nächsten Schritt können die Studierenden den Umfang des Tests festlegen. Dabei wählen sie einen Umfang von 5, 10, 15, … Beispielen aus. Anschließend startet der Test.

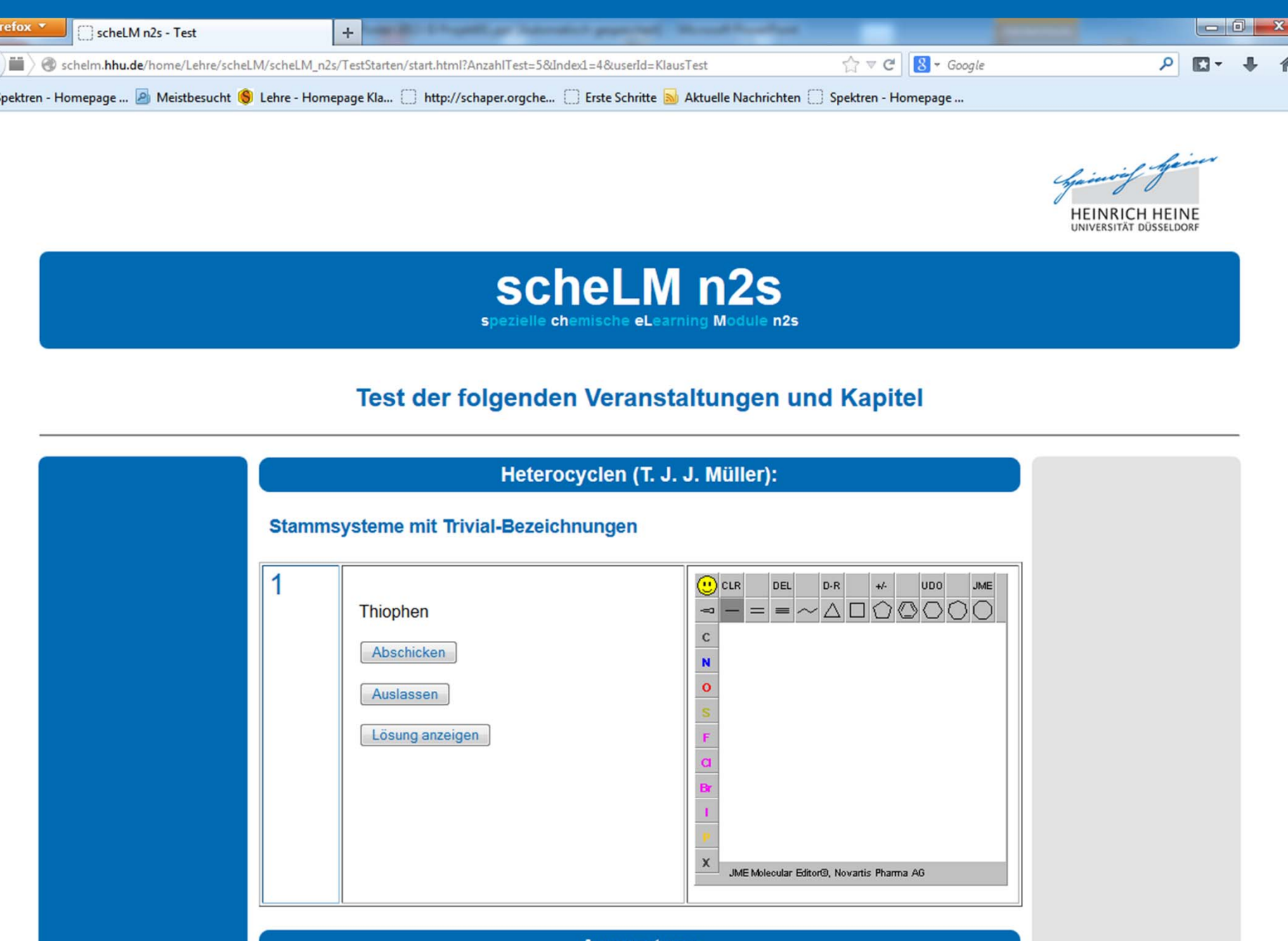

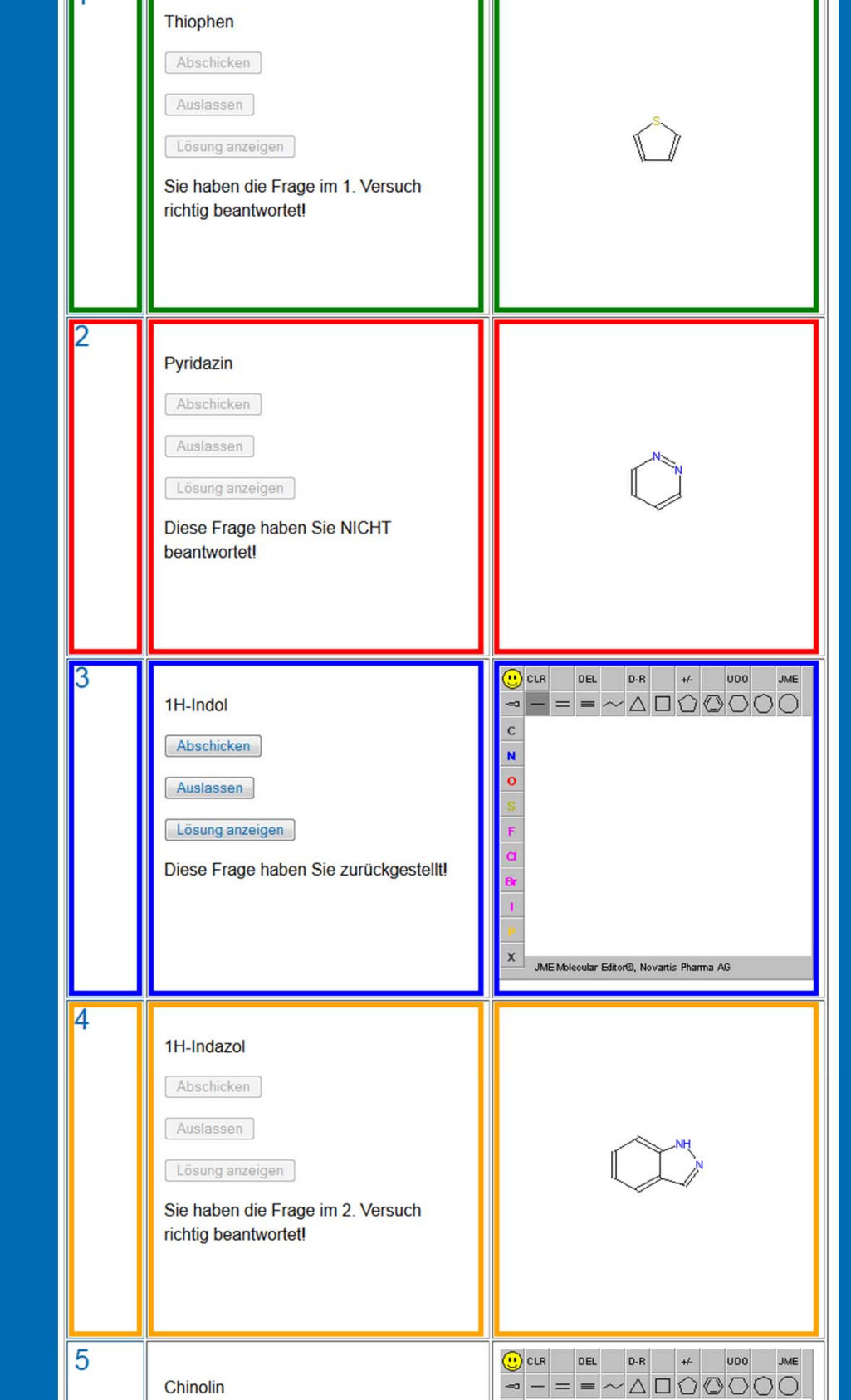

#### *Die erste Aufgabe ist gestellt.*

Die erste Aufgabe wird gestellt, in diesem Fall soll die Struktur von Thiophen gezeichnet werden. Dies geschieht im oben schon erwähnten Plugin (JME Editor).

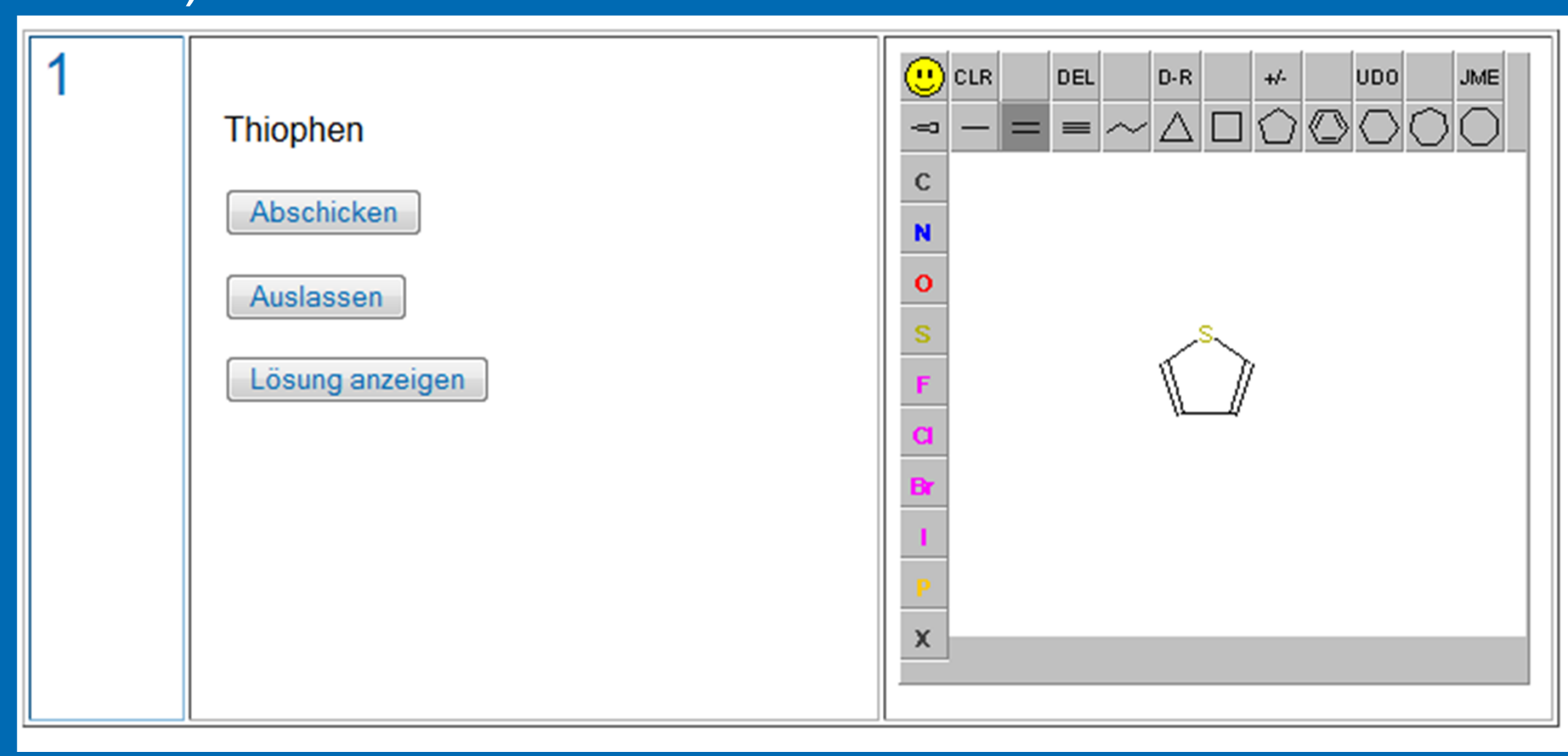

#### *Die richtige Lösung ist eingetragen.*

Wenn die Lösung eingetragen ist, können die Studierenden diese an das System übergeben. Das System überprüft die Richtigkeit der Lösung automatisch. Eine richtige Antwort wird grün markiert. Ist die Antwort falsch (nicht markiert), so besteht die Möglichkeit, die falsche Antwort zu korrigieren. Kennen die Studierenden die Antwort nicht, können Sie sich die Antwort anzeigen lassen (endgültig nicht beantwortet = rot), oder sie können eine Antwort zurückstellen (blau).

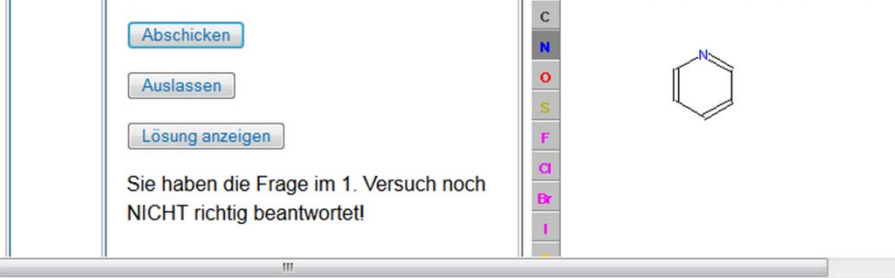

**PD Dr. Klaus Schaper**

# scheLM n2s **Chemischer Vokabeltrainer**

## Erweiterung des Funktionsumfangs von scheLM n2s

#### **Einleitung**

Bereits vor fast zwei Jahren haben wir das eLearning Projekt **scheLM n2s** gestartet (**s**pezielle **ch**emische **eL**earning **M**odule – **n**ame **2 s**tructure). In der Chemie hat man sich bereits sehr früh darauf geeinigt, international einheitliche systematische Namen für chemische Verbindungen zu verwenden. Diese Vereinheitlichung ist sehr sinnvoll und stellt quasi eine eigene Sprache da. Wie in jeder anderen Sprache ist es auch hier notwendig, die Vokabeln zu lernen. Diese Vokabeln sollen passiv und aktiv beherrscht werden. Dies setzt regelmäßiges Üben und eine Lernkontrolle voraus.

#### **Umsetzung**

Mit **scheLM n2s** haben wir uns bemüht, eine interaktive und spielerische Lernumgebung zu schaffen, die es den Studierenden ermöglichen soll, diese Vokabeln zu trainieren. Dazu bedienen wir uns einer Webseite mit Anbindung einer Datenbank, in die ein Plugin (JME Molecular Editor) integriert ist. Diese Plugin ist für die nicht kommerzielle Nutzung kostenlos.

> *Screenshot zur Übersicht über die aktuell vorhandenen Datensätze.*

Zur Zeit existieren verschiedene Datensätze zu verschiedenen Lehrveranstaltungen in verschiedenen Studiengängen an verschiedenen Fakultäten. Der Studierende kann einen oder mehrere Datensätze auswählen.

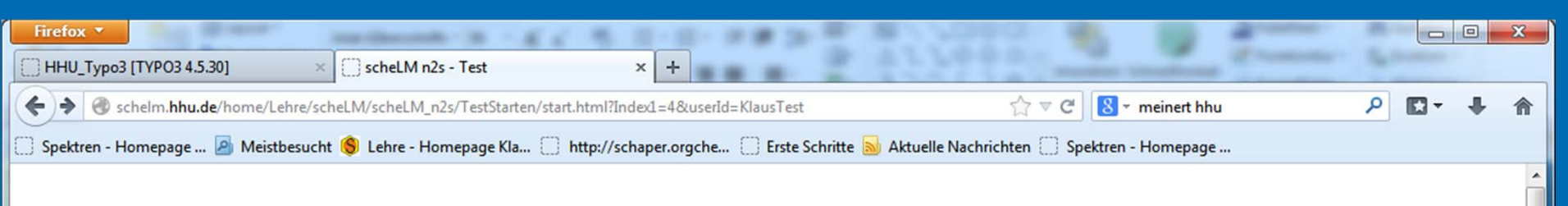

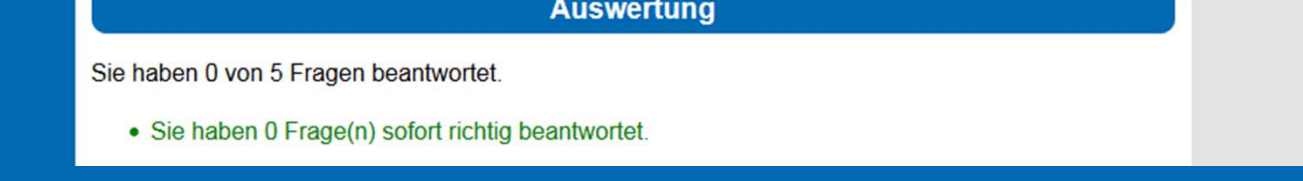

Diese Schritte sind jetzt abgeschlossen und wir hoffen, durch diese Weiterentwicklung **scheLM n2s**  erheblich verbessert zu haben.

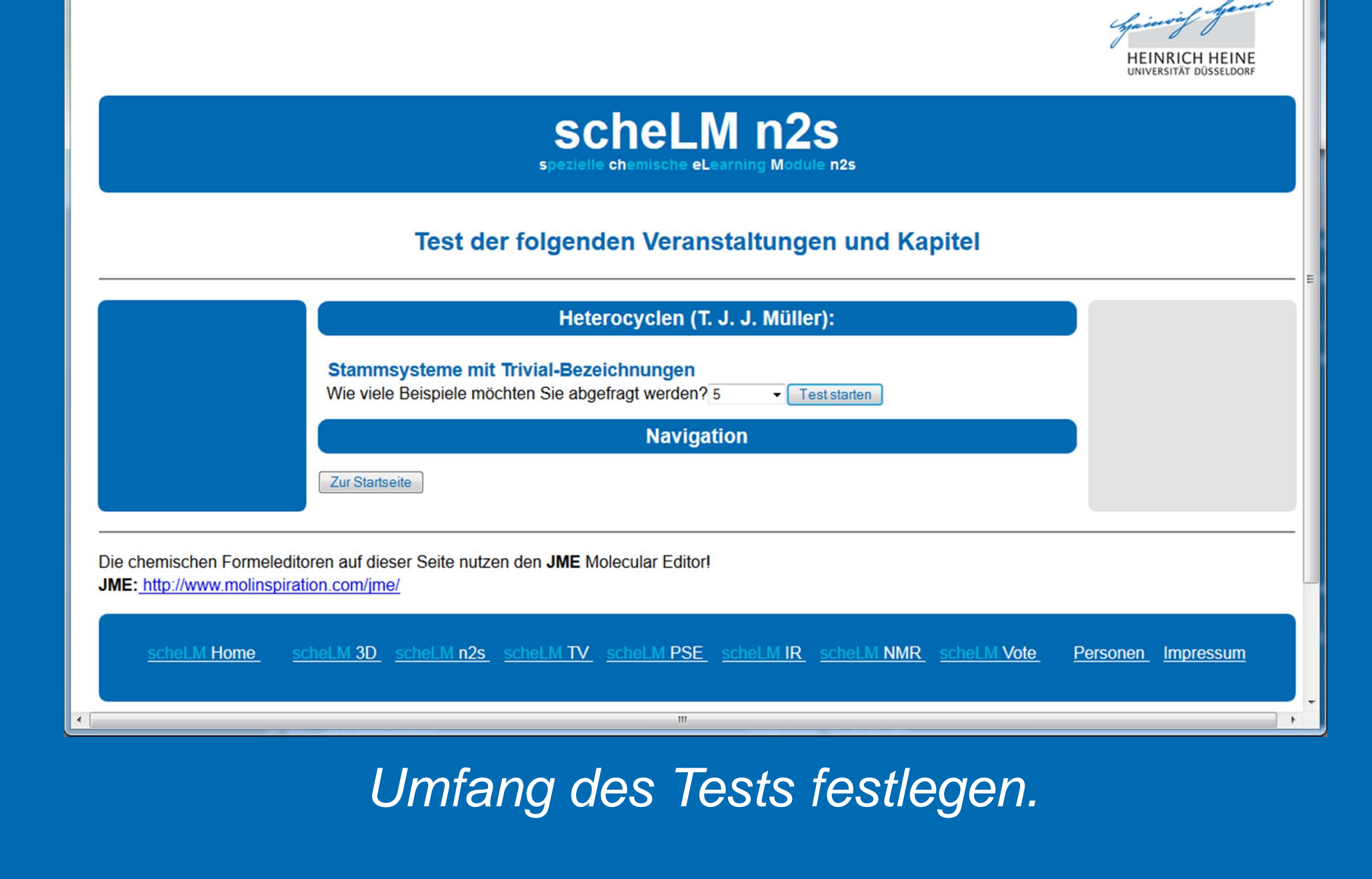

**Weiterentwicklung** Im Rahmen der Förderung haben wir dieses Modul weiterentwickelt. Typische kommerzielle Vokabeltrainer für Fremdsprachen kontrollieren den Lernerfolg und die Auswahl der abgefragten Vokabeln ist abhängig von früher erzielten Ergebnissen. Konkret bedeutet das, dass Beispiele, die die Studierenden schlecht oder nicht beherrschen oft abgefragt werden, Beispiele die erfolgreich gelernt sind, nur noch gelegentlich. Dazu mussten wir das System personalisieren. Jeder Studierende, der das System nutzen will,

- Nomenklatur (Anzahl der Datensätze: 13)
- □ Chemie für Studierende der Humanmedizin und der Zahnmedizin
	- o **Alkane** (Anzahl der Datensätze: 9)
	- o **funktionelle Gruppen** (Anzahl der Datensätze: 26)
	- **Heterocyclen** (Anzahl der Datensätze: 13)
- **MOPOS (Anzahl der Datensätze: 21)**
- Heterocyclen (T. J. J. Müller)
	- o Stammsysteme mit Trivial-Bezeichnungen (Anzahl der Datensätze: 32)
	- o gebräuchliche Trivialnamen (nicht von der IUPAC empfohlen) (Anzahl der Datensätze: 9)

Institut für Organische Chemie und Makromolekulare Chemie PD Dr. Klaus Schaper Philippe Laurentiu Die Mitarbeiter des Institutes für Organische Chemie und Makromolekulare Chemie

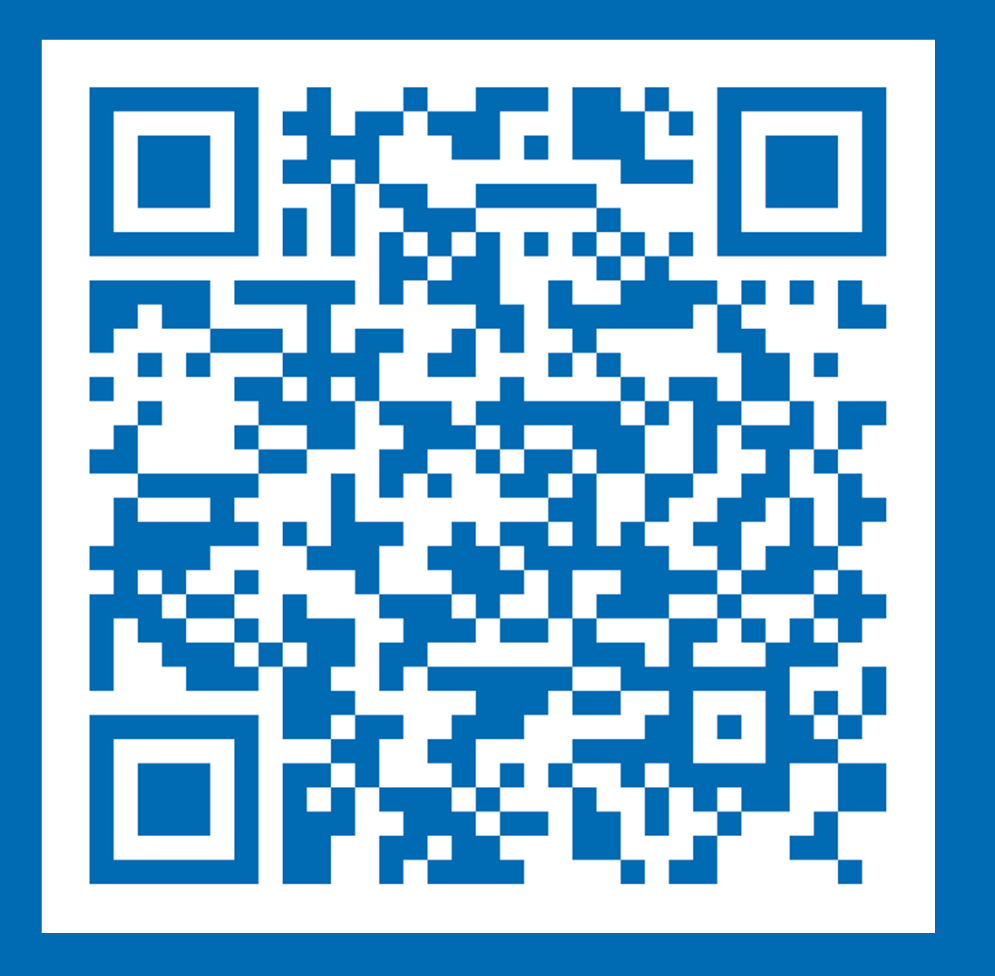

### *Fünf verschiedene Aufgaben mit unterschiedlichem Erfolg.*

muss sich zunächst registrieren. Dies geschieht völlig automatisch und anonym. Die Studierenden können Benutzerkennung und Passwort frei wählen. Nach der Registrierung kann das System sofort genutzt werden. Weiterhin werden die abgefragten Beispiele zufällig aus einem Datensatz ausgewählt. Der Erfolg wird in einer Datenbank abgelegt. Greift ein Studierender wieder auf den Datensatz zu, werden noch nicht bearbeitete Datensätze und nicht gekonnte Datensätze bevorzugt ausgewählt. Um dieses System zu implementieren waren mehrere Schritte notwendig:

- Anlegen einer Benutzerdatenbank
- Implementierung von Registrierung und Anmeldung des Benutzer in die bestehende Umgebung.
- Entwicklung eines Models und Umsetzung des Models zur Speicherung des Lernerfolgs für jeden

#### Studierenden.

- Entwicklung eines intelligenten Models zur Gewichtung der richtigen und falschen Antworten in der Vergangenheit.
- Implementierung dieses Models in den Zufallsgenerator zur Auswahl der Verbindungen.
- Durchführung umfangreicher Test mit Mitarbeitern am Institut für Organische Chemie zur Überprüfung der Funktionalität.